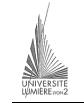

Université Lumière – Lyon 2, Faculté de Sciences Économiques et de Gestion DEUG 2ème année – Bloc 6 – Année 2000-2001 **Informatique – TD n° 7 : Visual Basic**  J. Darmont (*jerome.darmont@univ-lyon2.fr*), 14/11/2000

On souhaite gérer le score d'un match de rugby (c'est de saison) en temps réel. L'objectif est de faire la somme des points marqués au fur et à mesure du déroulement de la partie. Concevoir un programme VB pour atteindre cet objectif. Cette application doit comprendre au minimum les composants suivants :

- dans un soucis esthétique, le logo de l'International Board, téléchargeable à l'adresse *ftp://sceco-nte.univ-lyon2.fr/darmont/DEUG/irb\_logo.gif* (cliquer à droite sur l'image et enregistrer sous) — utiliser un composant *Image* et sa propriété *Picture* ;
- deux zones de texte (*TextBox*) de nom **Eq1** et **Eq2** pour saisir le nom des équipes ;
- deux boutons d'option (*OptionButton*) de nom **PtEq1** et **PtEq2** permettant de déterminer quelle équipe marque des points ;
- une liste combinée (*ComboBox*) de nom **NbPt** permettant de sélectionner le nombre de points marqués à un moment donné (Transformation – 2 points, Pénalité – 3 points, Drop –  $3$  points, Essai –  $5$  points) :
- un bouton de commande (*CommandButton*) de nom **Ajout** permettant d'ajouter à l'équipe indiquée par les boutons d'option les points indiqués par la liste combinée **NbPt** ;
- un bouton de commande (*CommandButton*) de nom **Res** permettant d'afficher le score dans une boite de message ;
- un bouton de commande (*CommandButton*) de nom **Quit** permettant de quitter l'application.

## Indications :

- Les scores de chaque équipe doivent être accessibles depuis les méthodes de plusieurs composants (procédures). Ils doivent donc être déclarés comme des variables globales dans la partie (Général) (Déclarations) du code.
- La liste combinée **NbPt** doit être de style *2 Dropdown List* (propriété *Style*). Dans la propriété *List* de **NbPt**, saisir les valeurs possibles (sous forme de chaînes).
- Dans la méthode *Ajout\_Click*, déterminer d'abord le nombre de points (entier) à ajouter (avec un *select case*) selon les valeurs de la liste combinée **NbPt** (propriété *Text*), puis ajouter ces points au score idoine.
- Pour afficher une boite de message, utiliser la procédure prédéfinie *MsgBox*. Ex. Call MsgBox("Un message", , "Titre"). Pour afficher plusieurs chaînes et nombres, utiliser l'opérateur de concaténation & et la fonction CStr().
- Pour quitter le programme, utiliser le mot clé *End*.

## Questions subsidiaires :

- Ajouter un bouton de commande (*CommandButton*) de nom **Raz** permettant de remettre à zéro le nom des équipes et les scores.
- Ajouter deux listes (*ListBox*) de nom **List1** et **List2** permettant de garder une trace des points marqués par chaque équipe. Modifier la méthode *Raz\_Click* pour également remettre à zéro le contenu de ces listes (utiliser la méthode *Clear* de **List1** et **List2**).

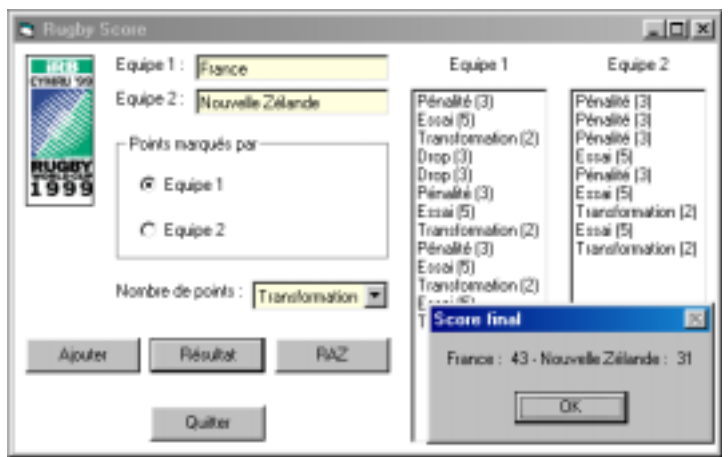

## Apparence de l'application :

```
Code : 
 ' Déclaration des scores totaux (variables globales) 
Dim Score1 As Integer 
Dim Score2 As Integer 
Private Sub Ajout_Click() 
    ' Déclaration nombre de points à ajouter 
    Dim n As Integer 
    ' Détermination de n selon la valeur de la combo box NbPt 
    Select Case NbPt.Text 
         Case "Transformation (2)" 
           n = 2 Case "Pénalité (3)" 
           n = 3 Case "Drop (3)" 
           n = 3 Case "Essai (5)" 
           n = 5 End Select 
    ' Ajout de n au bon score selon l'équipe sélectionnée 
     ' Ajout de "l'action marquée" dans la liste de l'équipe 
    If PtEq1.Value Then 
        Score1 = Score1 + n List1.AddItem (NbPt.Text) 
    Else 
         Score2 = Score2 + n 
         List2.AddItem (NbPt.Text) 
    End If 
End Sub 
Private Sub Quit_Click() 
   ' Sortie du programme 
    End 
End Sub 
Private Sub Raz_Click() 
   ' Mise à zéro des équipes 
    Eq1.Text = "" 
   Eq2. Text = ""' Mise à zéro des scores 
   Score1 = 0Score2 = 0' Mise à zéro des listes 
    List1.Clear 
    List2.Clear 
End Sub 
Private Sub Res_Click() 
   ' Déclaration message 
    Dim Message As String 
   ' Message = Equipe 1 : Score - Equipe 2 : Score 
  Message = Eq1.Text \& " : " & CStr(Score1) & " - " & Eq2.Text \& " : " & CStr(Score2)' Appel à une boite de message standard 
    Call MsgBox(Message, , "Score actuel") 
End Sub
```